# WSTIMS FOR WINDOWS USERS NEWSLETTER

February 21, 2018 **ISSUE 01** VOL. 18 Editor: Jeff Clark iclarksr94@gmail.com Programmer: Dave Allen

This newsletter is for you, the user, to inform you of problems that have been sent in from scorers across the nation and the solutions for those problems. We will be sending this out from time to time to keep you informed and assist you in usage of the program. If you have a problem or issue that needs to be addressed send an email to the editor and we will get your problem addressed immediately and keep all of the users informed of the problems/solutions involved.

### Update 5.0.0.2 is Available for Downloading

The updated version 5.0.0.2 is now available for download. This download will be necessary to use the NEW Tournament Template that has been revised by Dave over the winter.

### New Template Designed To Provide The Correct Officials Information

The template is now integrated with the Officials database so that the information imported into the program on the Chief Officials (column L) now matches the updated duties expected by the system. This is from your brand-new training positions to the highest rating an official has attained. This is imported from the sanction form and remember if it does not match your officials, the EVP has to authorize any changes in the official holding one of the Chief or Assistant Chief positions.

Column AG to AQ have been added and contain the actual rating an official holds in Slalom, Tricks and Jumping for Judges, Drivers, Scorers, Safety and Technical Controllers. This information is used in verifying officials event positions and in the various reports that the program produces.

When you are downloading a registration template manually as you have done forever, you can download as many states as you need. There is no longer a 5 state limit.

#### Tournament Setup Screen Changes

There are new enhancements in this update that will require the tournament Edit Code to be entered in WSTIMS. Enter the Sanction Edit Code in the box at red arrow.

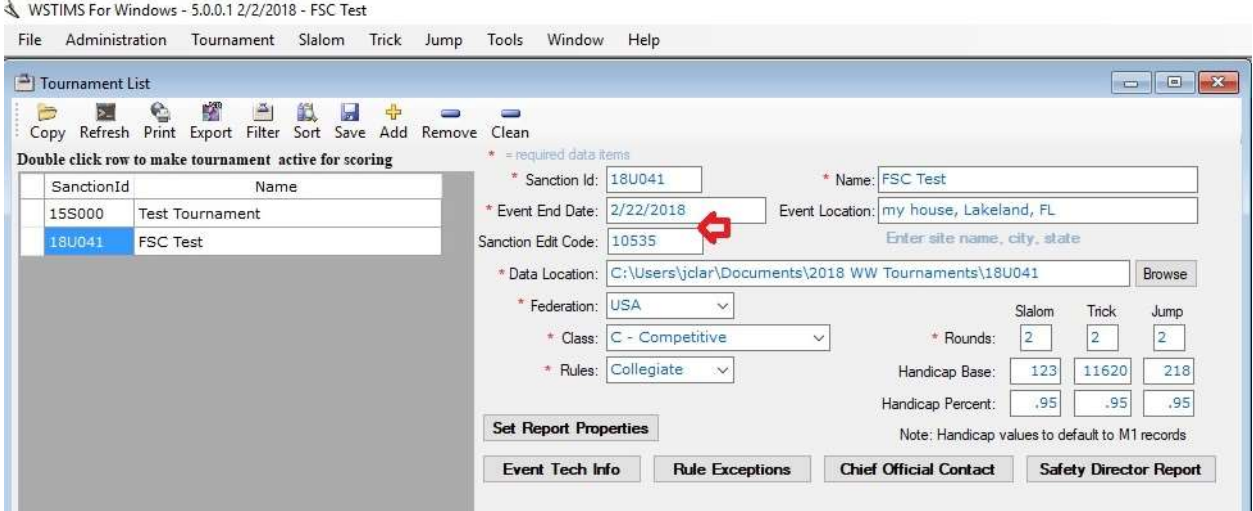

# Import Pre-Registration Templates Directly From USA-WSWS to WSTIMS

To import your Pre-Registration template directly from USA-WSWS, open the following from the main screen Administration > Import > Import Pre-registration from USA-WSWS. This will directly import the template into WSTIMS and you can now open the Registration window to find all of your entries for the tournament.

You should review the imported entries and edit the Age Groups as necessary to identify the non-skiing officials as OF or other edits that may need to be made before you begin entering data in the program.

If you need to add new registrations and will have an internet connection, then you can click on the ADD button and add the information in the normal blank boxes and then select the USA-WSWS box and you will be connected directly into the USA-WSWS membership database and add the new participant the same as you have in the past. You will also be able to verify their membership status at the same time.

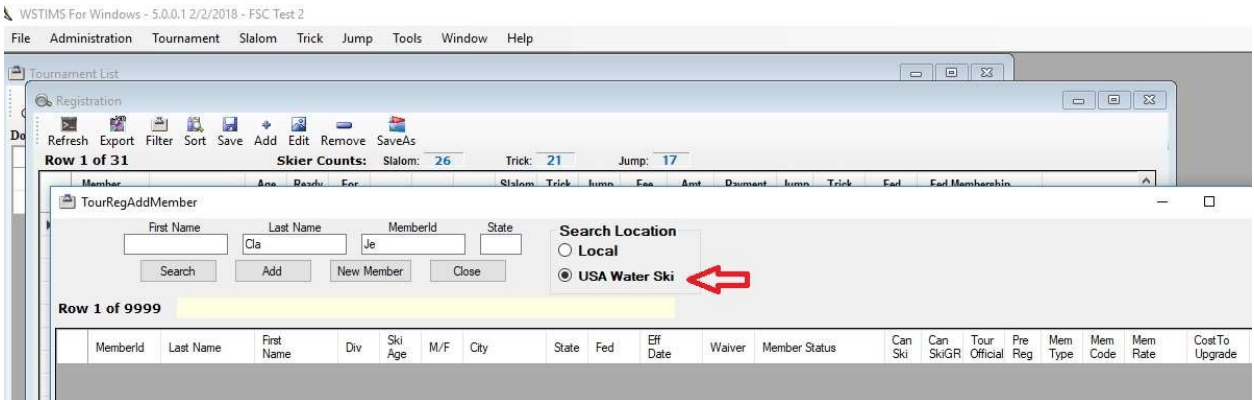

### Towboats Not Setup And Ready To Enter Scores Has Work Around

If you are ready to begin scoring a slalom or jump event and have not setup the Towboats, you can click on the Boat box and in the dropdown box choose the "Unlisted" line so that you can move forward with your scoring until the Towboat Usage form has been filled out and then you can edit the affected event boat usage.

### Slalom Speed Above Division Max Scoring

When a speed above maximum is selected for a skier in an E/L/R class event, the scores will be noted and recorded at the division maximum.

## NCWSA Zero Scores Split Placement Points

When skiers score zero in an event, the placement points will be awarded to all of the skiers with the zero scores equally. As an example, five skiers receive a zero score for a 22 Tie, program will use the equation  $(50+40+30+20+10)/5=30$  so each skier will receive 30 points for their team score.

That's it for now and I won't bore you with the fantastic weather we are having down here.

Jeff